# **▶ Contents**

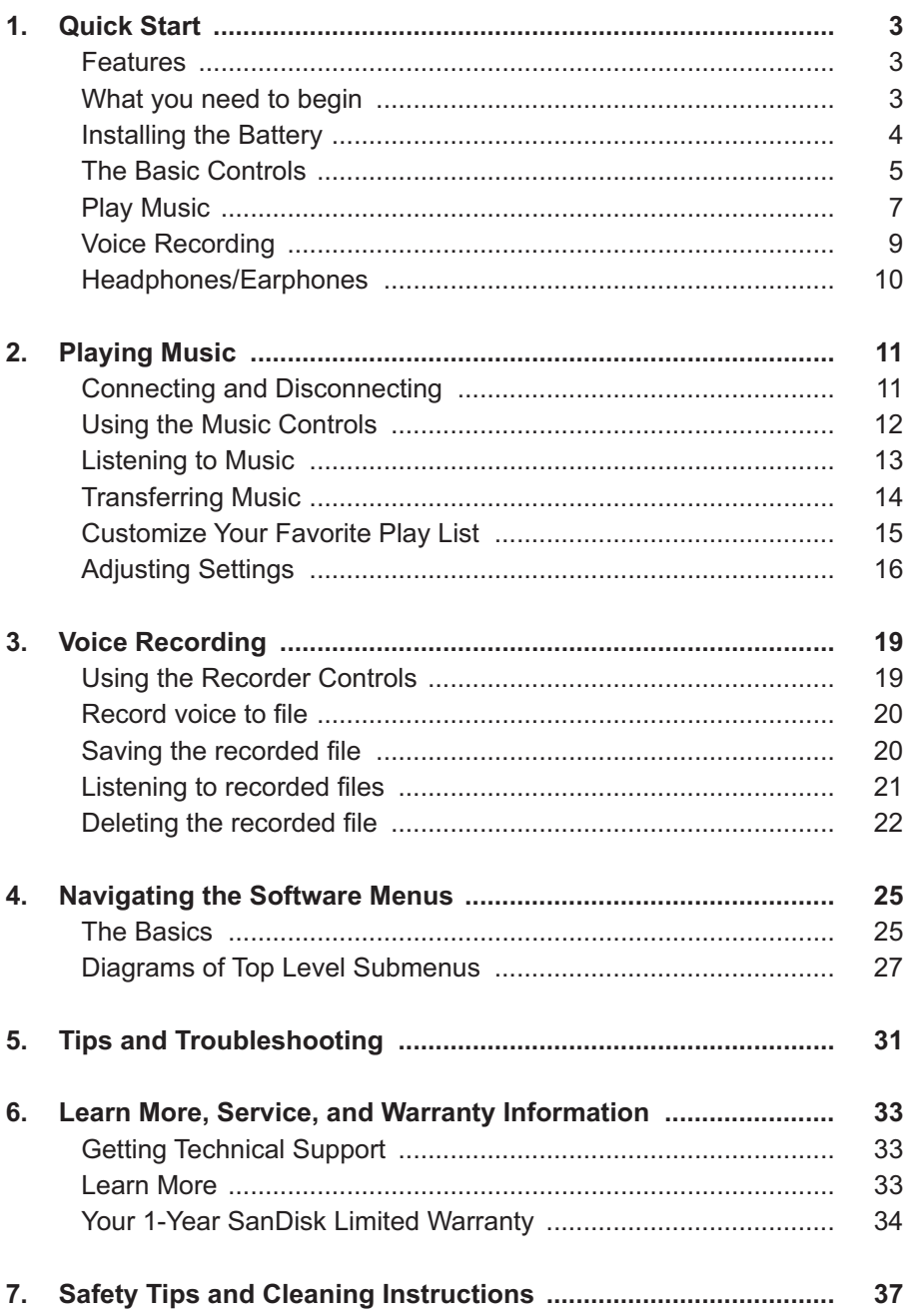

*This chapter helps you get started quickly playing music and recording with your SanDisk Sansa™ m200 Series MP3 Player.*

## **Quick Start**

Congratulations on your purchase of a SanDisk Sansa m200 Series MP3 Player! This chapter will help you to become familiar with your new purchase as quickly as possible.

#### **Features**

Your SanDisk Sansa m200 Player is a full-featured music device that can be carried with you anywhere.

- Plays MP3, WMA, secure WMA and Audible audio file formats.
- Backlit graphic LCD display supports numerous local languages around the world and displays artist, album and song title information as well as other important song information.
- With 5 equalizer types for the music in your player, you can optimize your sound for your favorite style of music, for example, Rock, Jazz, Classical, Pop, and Custom (user-defined).
- Sophisticated music library sorting lets you browse the music in your player by artist, album, song title, genre, year, play list, and other useful criteria.
- Hi-Speed USB 2.0 port for fast and easy transfer of files.
- Up to 19 hours of continuous playback using one AAA battery.
- Supports voice recording function with built-in microphone.
- Supports Microsoft WMDRM 9 and 10.
- $\blacksquare$  Fully compatible with subscription music services.

#### **What you need to begin**

To add music to the Sansa m200 series MP3 player, the following are needed:

- Intel Pentium PC or equivalent.
- Windows XP (Windows Media Player 9 or 10).
- CD-ROM drive
- USB 2.0 port for high-speed transfer.
- Supports MP3, WMA, secure WMA and Audible audio file formats. Your Sansa Package contains:
- Sansa m200 Series MP3 Player
- **Earphones**
- **E** Armband and Case
- **AAA** battery
- USB 2.0 Travel Cable
- **CD** with User Manual
- **Duick Start Guide**

#### **Installing the Battery**

Follow the steps as shown in Figure 1:

- 1. Turn your player over, so the backside faces up, and locate the battery door at the back of the player.
- 2. Gently depress the catch at the bottom of the battery cover and lift up.
- 3. Lift off the battery cover.
- 4. Push the battery down into the battery area of the player, placing the flat end (--) of the battery against the spring in the battery area. The protruded top (+) of the battery slips down and under. The battery should fit snugly.
- 5. Replace the battery cover until it snaps closed.

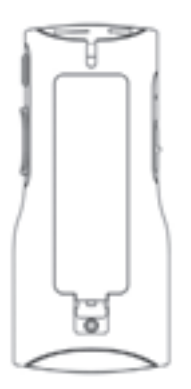

**Figure 1. Installing the AAA Battery**

#### **The Basic Controls**

Your player has an easy to use set of controls that provide a wide range of functionality. Basic Controls are shown in Figure 2.

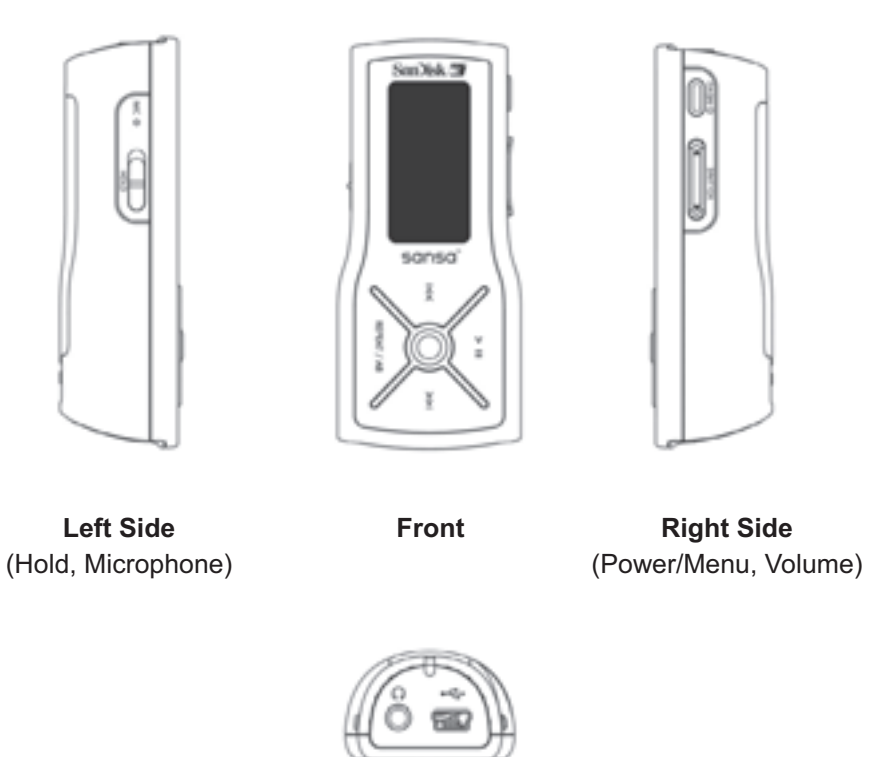

**Top** (with Headphone Jack, USB)

The control names and their functions are described in Table 1 below.

#### **Table 1: Control Names and Functions**

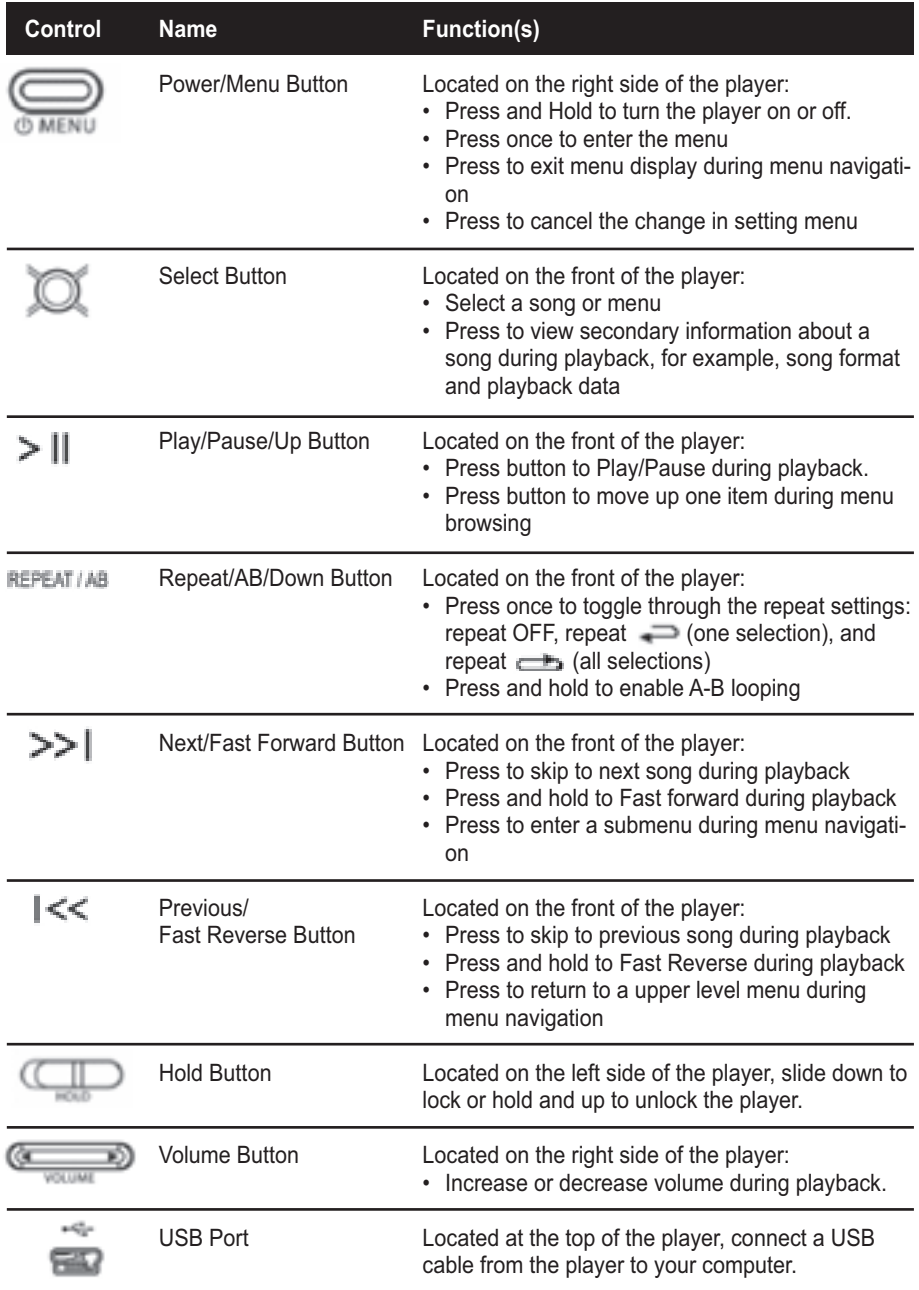

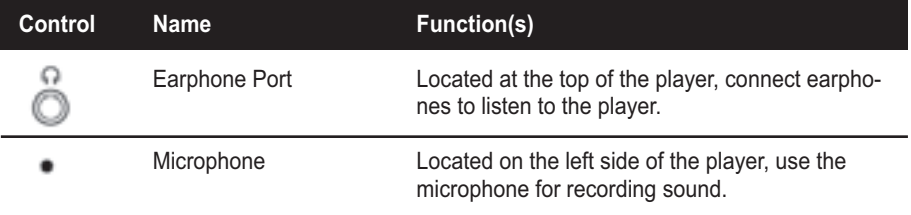

For more information about the onscreen menus, see the **Navigating the Software Menus** in the user guide on **Page 25.**

#### **Play Music**

To play music files, you need to transfer music to your player.

#### **Transfer Music**

The first step to playing music is to transfer files to your player. Follow these steps:

- 1. Use the USB connector cable provided with your player to connect the USB port on your player to an open USB port on your computer. The player will appear as a removable drive in Windows File Explorer. (Can't find the USB port on your player? See **The Basic Controls** section on **page 5.**)
- 2. Drag and drop music files to the player from any location on your hard drive or use a variety of music software to transfer music to your Sansa player. For more information on how to use specific music software, please refer to the help files provided with each program.

**NOTE:** Because your Sansa player automatically organizes your music by artist, album, song title, genre, and year, you only need to copy your music to the player. Your Sansa player will automatically create a music library which you can later sort with easy-to-use menus.

### **Play Music Files**

After you have transferred music files to your player, disconnect the USB cable from your player and follow these steps:

1. Press the Power/Menu Button once. The SanDisk logo and Sansa logo will briefly appear onscreen then disappear. (Can't find the Power/Menu Button? See **The Basic Controls** section on **Page 5.**)

**WARNING:** If the onscreen message says "Locked" and then shuts off, locate the Hold Button on the left side of your player. Slide that button up to unlock your device. Then repeat Step 1 above. See **The Basic Controls** section on **Page 5** if you cannot find the Hold Button.

**NOTE:** If you do not see music files onscreen, briefly press the Power/Menu Button on the right side of your player. The software Menu will appear. Press the Repeat/AB/Down Button or the Play/Pause/Up Button to highlight Play Music mode. Press the Select Button to enter Play Music mode.

- 2. Press the Repeat/AB/Down Button or Play/Pause/Up Button to highlight an item on the Play Music submenu. Press the Select Button to enter desired function (for example, Play All, Artist, Album, etc.)
- 3. Press the Previous/Fast Reverse or Next/Fast Forward Buttons to move backwards or forwards through your music files.
- 4. Press once on the Play/Pause/Up Button to play the music files. Once your selected music has played, your player will play each music file, one after another. To pause, press the Play/Pause/Up Button again.
- 5. To change the volume of your music as it plays, push the Volume Button on the right side of your player.
- 6. To stop playing a song, you have three choices:
	- Press and hold down the Power/Menu Button until all the dark squares disappear under the "Powering Down" message.
	- Navigate to another song with the Previous/Fast Reverse or Next/ Fast Forward Buttons. When you stop, the song displayed onscreen will play.
	- **Press the Power/Menu Button briefly to access the software Menu** then press the Repeat/AB/Down Button or Play/Pause/Up Button to switch to Play Music to select another submenu function and music

file to play. To learn how onscreen menus work, see the **Navigating the Software Menus** chapter that begins on **Page 25.**

Once your music starts to play, you can use the player buttons to:

- Skip backwards or forwards to the next song by pressing once on the Previous/Fast Reverse Button (backwards) or Next/Fast Forward Button (forwards).
- Want to switch to another song while your music plays? Press the Power/Menu Button to display the software menu onscreen. Press the Repeat/AB/Down Button to scroll and highlight your menu choices. Press the Select Button to select options. First, scroll to the Play Music item and select it. Scroll to select from a list of ways to access music, for example, by artist, and then select your choice. Repeat this scroll and select the band, album and song. When your song is highlighted, press the Select Button to play it.

To learn more about how to play music with your player, see the **Playing Music** chapter that begins on **Page 11.**

#### **Voice Recording**

 $\overline{a}$ 

To record your voice as file to your player. Follow these steps:

1. Press the Power/Menu Button once. The SanDisk logo and Sansa logo will briefly appear onscreen then disappear. (Can't find the Power/Menu Button on your player? See **The Basic Controls** section on **page 5.**)

**WARNING:** If the onscreen message says "Locked" and then shuts off, locate the Hold Button on the left side of your player. Slide that button left to unlock your device. Then repeat Step 1 above. See **The Basic Controls** section on **page 5** if you cannot find the Hold Button.

**NOTE:** If you do not see the recorder onscreen, briefly press the Power/ Menu Button on the right side of your player. The software Menu will appear. Press the Repeat/AB/Down Button or the Play/Pause/Up Button to scroll through the Menu. Highlight Recorder mode and press the Select Button to enter Recorder mode.

- 2. Press the Power/Menu Button briefly to access the software Menu then press the Repeat/AB/Down or the Play/Pause/Up Button to highlight Recorder mode. Press the Select Button to enter Recorder mode.
- 3. Press the Play/Pause/Up Button to start recording.
- 4. During recording, if the Play/Pause/Up Button is pressed, the recording will pause, and if the Play/Pause/Up Button is pressed again, recording will resume.
- 5. To stop recording, you have two choices:
	- **Press the Repeat/AB/Down Button.**
	- **Press the Power/Menu Button.**
- 6. To save the recorded file, you have two choices:
	- During the recording, if one press Repeat/AB/Down Button or Power/Menu Button, the recording will be stopped and displayed the message of confirming to save a file or not. Press Next/Fast Forward Button or Previous/Fast Reverse Button, to toggle between  $\boxtimes$  (delete) and  $\overline{\boxtimes}$  (save). Press Select Button to delete or save a file.
	- Press and hold down the Power/Menu Button until all the dark squares disappear under the "Powering Down" message.

#### **Headphones/Earphones**

Do not use headphones/earphones while driving, cycling, or operating any motorized vehicle. It may create a traffic hazard and may be illegal in some areas. It can also be dangerous to play your music with headphones/earphones at high volume while walking, or engaged in other activities. You should exercise extreme caution and discontinue use in potentially hazardous situations.

Avoid using headphones/earphones at high volume. Hearing experts advise against continuous loud and extended music play.

Keep the volume at a moderate level, so that you are better able to hear outside sound, and to be considerate of the people around you.

*This chapter helps you get started playing music on your SanDisk Sansa™ m200 Series MP3 Player.*

## **Playing Music**

Your player can play music files stored in MP3, WMA, secure WMA and Audible audio file formats. This chapter shows you how to upload and play your music files.

#### **Connecting and Disconnecting**

Your player includes a USB connection cable so that you can transfer music files from your computer to your player. The small end fits into the USB port at the top of your player. The larger flat end connects to the USB port on your computer.

To play music, first upload files from your computer to your player. Follow these steps:

- 1. Use the USB connector cable provided with your player to connect the USB port on the top of your player to an open USB port on your computer. The player will appear as a Sansa m200 on your computer. (Can't find the USB port on your player? See **The Basic Controls** section on **Page 5.**)
- 2. Drag and drop music files to the player from any location on your hard drive or use a variety of music software to move music to your Sansa player. For more information on how to use specific music software, refer to the help files provided with each program.

**NOTE:** Because your Sansa Player automatically organizes your music by artist, album, song title, genre, and year, you only need to copy your music to the player. Your Sansa player will automatically create a music library which you can later sort with easy-to-use menus.

#### **Using the Music Controls**

Your player has two modes of operation: Play Music and Recorder. To play your music files, you need to be in Play Music mode. Follow these steps:

3. Press the Power/Menu Button once. The SanDisk logo and Sansa logo will briefly appear onscreen then disappear. (Can't find the Power/Menu Button on your player? See **The Basic Controls** section on **page 5.**)

**WARNING:** If the onscreen message says "Locked" and then shuts off, locate the Hold Button on the left side of your player. Slide that button left to unlock your device. Then repeat Step 1 above. See **The Basic Controls** section on **page 5** if you cannot find the Hold Button.

4. If you do not see music files onscreen, briefly press the Power/Menu Button on the right side of your player. The software Menu will appear. Press the Repeat/AB/Down Button or the Play/Pause/Up Button to scroll through the Menu. Highlight Play Music mode and press the Select Button to enter.

When you are in Play Music mode, the screen shown in Figure 3 will appear on your player.

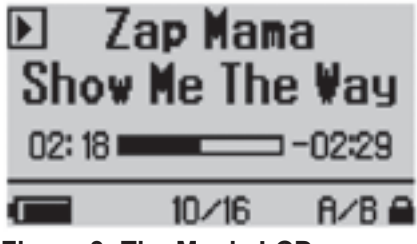

**Figure 3: The Music LCD screen**

The control buttons and ports for your player are described in T**he Basic Controls** section on **Page 5** More detailed descriptions on how the controls work is included in the step-by-step instructions throughout this document. In addition, the **Navigating the Software Menus** chapter on **Page 25** describes the onscreen menus that appear when you use these controls.

### **Listening to Music**

Once you are in Play Music mode, and you have uploaded music files (see **Connecting and Disconnecting** section on **Page 11**), you can listen to music. Follow these steps:

- 1. A music file will display onscreen (see Figure 3). Press once on the Play/Pause/Up Button to play the file. (Can't find the Play/Pause/Up Button on your player? See **The Basic Control**s section on **Page 5.**)
- 2. Press the Previous/Fast Reverse or Next/Fast Forward Buttons to move backwards or forwards through your music files.
- 3. Press once on the Play/Pause/Up Button to play the music files. Once your selected music has played, your player will play each music file, one after another. To pause, briefly press the Play/Pause/Up Button.
- 4. To change the volume of your music as it plays, push the volume button on the right side of your player. Pressing the Volume-up Button increases the volume and pressing the Volume-down Button decreases the volume.
- 5. To stop playing music, you have three choices:
	- Press and hold down the Power/Menu Button until all the dark squares disappear under the "Powering Down" message.
	- Navigate to another song with the Previous/Fast Reverse or Next/ Fast Forward Buttons. When you stop, the song displayed onscreen will play.
	- **Press the Power/Menu Button briefly to navigate the software Menu** to switch to Recorder mode. To learn about how onscreen menus work, see the **Navigating the Software Menus** chapter that begins on **Page 25.**

Once your music starts to play, you can use the player buttons to:

- Skip backwards or forwards to the next song by pressing once on the Previous/Fast Reverse Button (backwards) or Next/Fast Forward Button (forwards).
- Want to switch to another song while your music plays? Press the Power/Menu Button to display the software menu onscreen. Press the Repeat/AB/Down Button to scroll and highlight your menu choices. Press the Select Button to select options. First, scroll to the Play Music item and select it. Scroll to select from a list of ways to access music, for example, by artist, and then select your choice. Repeat this scroll and select process to find a song. When your song is highlighted, press the Select Button to play it.

### **Transferring Music**

To transfer music from your computer to your player:

- 1. Use the USB connector cable provided with your player to connect the USB port on your player to an open USB port on your computer. The player will appear as a Windows Portable Device on your computer. (Can't find the USB port on your player? See **The Basic Controls** section on **page 5.**)
- 2. Drag and drop music files to the player from any location on your hard drive or use a variety of music software to transfer music to your Sansa player. For more information on how to use specific music software, please refer to the help files provided with each program.

**NOTE:** Because your Sansa player automatically organizes your music by artist, album, song title, genre, and year, you only need to copy your music to the player. Your Sansa player will automatically create a music library which you can later sort with easy-to-use menus.

### Deleting Music Files From Your Sansa Player

When your player is connected to your computer with the USB connector, you can use your computer file browser software to view all files on your player. Your player will appear as an Sansa m200 series. Follow these steps:

- 1. Use the USB connector cable provided with your player to connect the USB port on the top of your player to an open USB port on your computer. The player will appear as a Windows Portable Device on your computer. (Can't find the USB port on your player? See **The Basic Controls** section on **Page 5.**)
- 2. Use music software tools to delete music files from your player. For more information on how to use specific music software, refer to the help files provided with each program.

**NOTE:** While you can store and organize your music files on your player using folders with names you select, your player will ignore folders and names. Instead, your Sansa player will extract information from each music file so that you can use the software menu to navigate your files by artist, album title, song title, and other useful criteria.

#### Deleting Music Files from Your Player

Your SanDisk Sansa does not allow you to delete files from within the player. Instead we recommend that you follow the steps outlined in **Deleting Music Files From Your Sansa Player** on **Page 15** above to remove files from your computer.

However, recorded files can be deleted in the player. Refer to **Page 220** for instructions on how to delete recorded files.

#### **Customize Your Favorite Play List**

You can select up to 30 songs to be your "Favorites" play list for easy access. If you press and hold the Select button while listening to your song files, the player will automatically detect whether the current song is already in the Favorite list and guide you to add/remove the song to the Favorite list.

#### Add a Song to the Favorite List

When you are listening to the song and you press and hold the Select button, if the song is in not in the list, a confirmation message for adding the song to the list will be shown. To confirm, press the Select button when the check box is highlighted. To cancel, press the |<< button to highlight the "X" box, then press the Select button.

#### Remove a Song from the Favorite List

When you are listening to the song and your press and hold the Select button, if the song is already in the list, a confirmation message for removing the song from the list will be shown. To confirm, press the Select button when the check box is highlighted. To cancel, press the |<< button to highlight the "X" box, then press the Select button.

#### **Adjusting Settings**

Your player allows you to define the equalizer and repeat settings for music.

#### Set Equalizer Playback

The sound settings on your Sansa player can be optimized for different music styles using the onboard five-band equalizer. Follow these steps:

- 1. Put your player in Play Music mode. See **Using the Music Contro**ls on **Page 12** if you need help with this step.
- 2. Briefly press the Power/Menu Button. The software Menu will appear onscreen. See **The Basic Controls** section on **Page 5** if you cannot find the Power/Menu Button.
- 3. Press the Repeat/AB/Down Button to scroll to Settings. Press the Select Button to enter Settings mode.
- 4. Press the Repeat/AB/Down Button to scroll to the Equalizer item.
- 5. Press the Select Button to select the Equalizer. Your unit is preset to Custom. Press Select to manually change the equalizer setting, or save time by pressing the Repeat/AB/Down Button for preset equalizer levels. Press the Play/Pause/Up Button to scroll through the Pop, Classical, Jazz and Rock equalizer settings. If you are playing a song when you change settings, your music will change to the equalizer setting that is highlighted. Press the Select Button to select the equalizer setting you want.
- 6. The custom equalizer configuration screen will appear as a set of five vertical rectangles that represent five equalizer bands you can define. Press the Next/Fast Forward Button to move from rectangle to rectangle, from left to right. Press the Play/Pause/Up Button or Repeat/AB/ Down Button to increase or decrease the setting for each equalizer band.
- 7. When you have set the equalizer bands, press the Select Button twice to save and exit back into the menu.
- 8. All music played will use these settings until you change to another equalizer setting.

#### Set Repeat Playback Mode

Your player allows you to repeat all or part of a music or audio file. Follow these steps:

- 1. Briefly press the Power/Menu Button. The software Menu will appear onscreen. See **The Basic Control**s section on **Page 5** if you cannot find the Power/Menu Button.
- 2. Press the Repeat/AB/Down Button to scroll to the Settings item. Press the Select Button to select Settings.
- 3. Press the Repeat/AB/Down Button to scroll to the Playback item. Press the Select Button to select Playback. The Playback list will appear.
- 4. Press the Repeat/AB/Down Button to scroll to the Repeat item. Press the Select Button to toggle through its three settings: repeat OFF, repeat  $\implies$  (one selection), and repeat  $\implies$  (all selections).
- 5. Press the Select Button to save your Repeat settings. Press the Power/ Menu button to return to the Menu screen.

#### Set Shuffle Playback Mode

Your player allows you to play your audio files randomly. Follow these steps:

- 1. Briefly press the Power/Menu Button. The software Menu will appear onscreen. See **The Basic Controls** section on **Page 5** if you cannot find the Power/Menu Button.
- 2. Press the Repeat/AB/Down Button to scroll to the Settings item. Press the Select Button to select Settings.
- 3. Press the Repeat/AB/Down Button to scroll to the Playback item. Press the Select Button to select Playback. The Playback list will appear.
- 4. Press the Repeat/AB/Down Button to scroll to the Shuffle item. Press the Select Button to toggle Shuffle off and on. The words ON or OFF will appear to the left of the word Shuffle.
- 5. Press the Select Button to save your Shuffle setting. Press the Power/ Menu button to return to the Music mode screen.

**Playing Music** 

*This chapter helps you get started recording sound with your SanDisk Sansa™ m200 Series MP3 Player.*

### **Voice Recording**

Your player has a recording mode that can record voice to file. This chapter helps you to become familiar with the Recorder features.

#### **Using the Recorder Controls**

Your player has two modes of operation: Play Music and Recorder. To record your voice, you need to be in Recorder mode. Follow these steps:

1. Press the Power/Menu Button once. The SanDisk logo and Sansa logo will briefly appear onscreen then disappear. (Can't find the Power/Menu Button on your player? See **The Basic Controls** section on **page 5.**)

**WARNING:** If the onscreen message says "Locked" and then shuts off, locate the Hold Button on the left side of your player. Slide that button up to unlock your device. Then repeat Step 1 above. See **The Basic Controls** section on **page 5** if you cannot find the Hold Button.

2. If you do not see the Recorder onscreen, briefly press the Power/Menu Button on the right side of your player. The software Menu will appear. Press the Repeat/AB/Down Button to scroll and highlight Recorder mode. Press the Select Button to enter Recorder mode.

When you are in Recorder mode, the screen shown in Figure 5 will appear on your player.

Recorder **VORC001**  $00:00:00$ Ready

**Figure 5: The Recorder LCD screen**

The control buttons and ports for your player are described in **The Basic Controls** section on **Page 5.** More detailed descriptions on how the controls work is included in the step-by-step instructions throughout this document. In addition, the **Navigating the Software Menus** chapter on **Page 25** describes the onscreen menus that appear when you use these controls.

#### **Record voice to file**

Once the Recorder screen appears, you can record sound. Follow these steps:

- 1. Press the Power/Menu Button once. The SanDisk logo and Sansa logo will briefly appear onscreen then disappear. (Can't find the Power/Menu Button on your player? See **The Basic Controls** section on **page 5.**)
- 2. Press the Power/Menu Button on the right side of your player. The software Menu will appear. Press the Repeat/AB/Down Button or Play/Pause/Up to highlight Recorder mode.
- 3. Press the Select Button to enter Recorder mode. Press the Play/Pause/ Up Button to start recording.
- 4. During the recording, If the Play/Pause/Up Button is pressed, the recording will pause, and if the Play/Pause/Up Button is pressed again, the recording will start again.
- 5. To stop recording, you have two choices:
	- **Press the Repeat/AB/Down Button.**
	- **Press the Power/Menu Button.**

#### **Saving the recorded file**

After the recording stops, you can save the recorded audio file. Follow these steps:

- 1. After pressing the Repeat/AB/Down Button or Power/Menu Button to stop recording, a message is displayed onscreen asking if you would like to save the file or not.
- 2. Press Next/Fast Forward Button or Previous/Fast Reverse Button, to toggle between  $\boxtimes$  (delete) and  $\boxtimes$  (save).
- 3. Press the Select Button to delete or save the file.

#### **Listening to recorded files**

Once the Play Music screen appears, you can listen to recorded files. Follow these steps:

1. Press the Power/Menu Button once. The SanDisk logo and Sansa logo will briefly appear onscreen then disappear. (Can't find the Power/Menu Button on your player? See **The Basic Controls** section on **page 5.**)

**WARNING:** If the onscreen message says ..Locked" and then shuts off. locate the Hold Button on the left side of your player. Slide that button left to unlock your device. Then repeat Step 1 above. See **The Basic Controls** section on **Page 5** if you cannot find the Hold Button.

**NOTE:** If you do not see music files onscreen, briefly press the Power/Menu Button on the right side of your player. The software Menu will appear. Press the Repeat/AB/Down Button to scroll and highlight Modes. Press the Select Button to select Modes. Press the Play/Pause/Up Button to scroll then highlight the Audio Playback mode. Press the Select Button to enter music mode.

- 2. Press the Power/Menu Button once to access the software menu. Press the Repeat/AB/Down Button to scroll and highlight Play Music. Press the Select Button to enter Play Music mode.
- 3. Press the Repeat/AB/Down Button or Play/Pause/Up Button to scroll then highlight Recordings. Press the Select Button. The recorded files will be displayed onscreen.
- 4. Press the Repeat/AB/Down Button to scroll through the recorded files. Highlight a recorded file, and press the Select Button to play the selected file.
- 5. Press the Previous/Fast Reverse or Next/Fast Forward Buttons to move backwards or forwards through your recorded files.
- 6. To change the volume of your music as it plays, push the Volume Button on the right side of your player.
- 7. To stop playing a recorded file, you have three choices:
	- Press and hold down the Power/Menu Button until all the dark squares disappear under the "Powering Down" message.
- Navigate to another recorded file with the Previous/Fast Reverse or Next/Fast Forward Buttons. When you stop, the recorded file displayed onscreen will play.
- **Press the Power/Menu Button briefly to access the software Menu** then press the Select Button to switch to Play Music to select another audio file to play. To learn how onscreen menus work, see the **Navigating the Software Menus** chapter that begins on **Page 25.**

#### **Deleting the recorded file**

During the playback of a recorded file, you can delete the recorded file from your Sansa Player. Follow these steps:

1. Press the Power/Menu Button briefly once. The SanDisk logo and Sansa logo will briefly appear onscreen then disappear. (Can't find the Power/Menu Button on your player? See **The Basic Controls** section on **page 5.**)

**WARNING:** If the onscreen message says "Locked" and then shuts off, you need to locate the Hold Button on the left side of your player. Slide that button up to unlock your device. Then repeat Step 1 above. See **The Basic Controls** section on **Page 5** if you cannot find the Hold Button.

**NOTE:** If you do not see music files onscreen, briefly press the Power/Menu Button on the right side of your player. The software Menu will appear. Press the Repeat/AB/Down Button to scroll and highlight Modes. Press the Select Button to select Modes. Press the Play/Pause/Up Button to scroll then highlight the Audio Playback mode. Press the Select Button to enter music mode.

- 2. Press the Power/Menu Button once to access the software Menu. Press the Repeat/AB/Down Button or Play/Pause/Up Button to scroll and highlight Play Music. Press the Select Button to enter Play Music mode.
- 3. Press the Repeat/AB/Down Button or Play/Pause/Up Button to scroll then highlight Recordings. Press the Select Button. The recorded files will be displayed onscreen.
- 4. Press the Repeat/AB/Down Button to scroll through the recorded files. Highlight a recorded file, and press the Select Button to play the selected file.
- 5. During the playback of the recorded file, press and hold down the Select Button until the player displays a message onscreen asking if you would like to save the file or not.
- 6. Press Next/Fast Forward Button or Previous/Fast Reverse Button, to toggle between  $\boxtimes$  (delete) and  $\boxtimes$  (save).
- 7. Press the Select Button to delete or save the file.

24 Voice Recording

*This chapter provides reference information to help you navigate the software menus within your SanDisk Sansa™ m200 Series MP3 Player.*

## **Navigating the Software Menus**

In addition to the ability to play music and record, your player provides you with the ability to customize features within the player. For example, you can set the language of your player as well as the settings for the repeat feature. This chapter will help you to navigate and use the software menus within your player.

#### **The Basics**

Before you access the advanced feature menus, you should familiarize yourself with how the menus are structured, accessed, and navigated.

#### The Top Level Menu

There is one top level menu, as shown in Table 2.

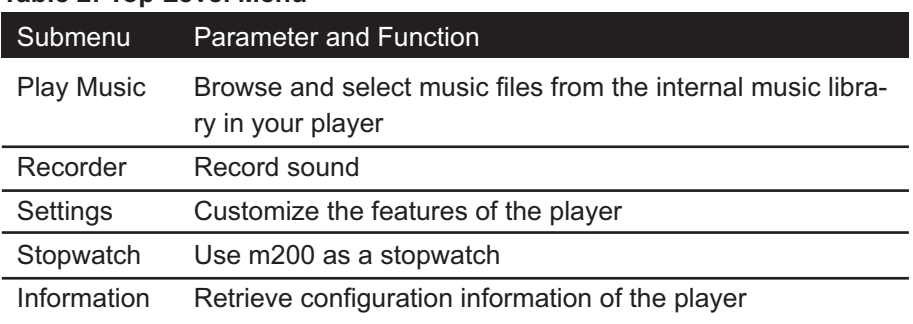

#### **Table 2: Top Level Menu**

Each item on this top level menu has additional submenus that are shown in the **Diagrams of Top Level Submenus** section on **Page 27.** Each submenu has its own settings and each setting has its own parameters that you can configure.

#### Access the Top Level Menus

Follow these steps to access the top level menus:

1. Press the Power/Menu Button once. The SanDisk logo and Sansa logo will briefly appear onscreen then disappear. (Can't find the Power/Menu Button on your player? See **The Basic Controls** section on **page 5.**)

**WARNING:** If the onscreen message says "Locked" and then shuts off, locate the Hold Button on the left side of your player. Slide that button up to unlock your device. Then repeat Step 1 above. See **The Basic Controls** section on **page 5** if you cannot find the Hold button.

2. Press the Power/Menu Button again briefly and the top level menu will appear onscreen.

#### Move between Menus, Settings, and Parameters

When you have the top level menu displayed, as described above, you can move between the menus, settings, and parameters as follows (see **The Basic Controls** section on **Page 5** to locate the controls mentioned below):

- To navigate between the top level menu and the submenus underneath each top level menu item, press the Previous/Fast Reverse Button and Next/Fast Forward Button.
- $\blacksquare$  To choose a top level menu or submenu, as well as the settings you want to configure and setting parameters you want to save, press the Select Button.
- To scroll through submenus, press the Play/Pause/Up Button or the Repeat/AB/Down Button.
- To define the parameters of a submenu setting, press the Play/Pause/Up Button and the Repeat/AB/Down Button to scroll through parameter options. Or press the Previous/Fast Reverse and Next/Fast Forward Buttons to decrease or increase the parameter.
- $\blacksquare$  To return to the next highest menu at any time, press the Previous/ Fast Reverse Button. For example, if you are on a setting screen for a submenu, pressing the Previous/Fast Reverse Button will display the submenu for that setting.

**WARNING:** If you are on a parameter screen when you press the Previous/Fast Reverse Button, your new setting will not be saved. To save a setting, press the Next/Fast Forward Button or Select Button.

■ To exit the software menus and return to the Play Music or Recorder mode, press the Power/Menu button.

#### **Diagrams of Top Level Submenus**

The software menus included with your player are described in more detail in this section. They are divided based on the top level menu used to invoke the submenus.

#### Play Music Menu

The Play Music menu contains submenus that allow you to access audio files on your player. The Play Music submenus are shown below in Table 3.

Read **The Basics** on **page 25** to learn how to navigate the menus, settings, and parameters described in this section.

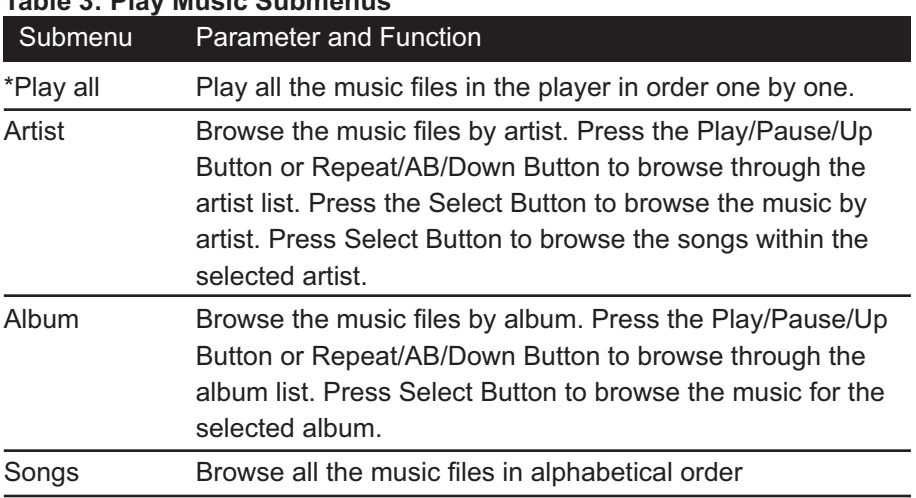

#### **Table 3: Play Music Submenus**

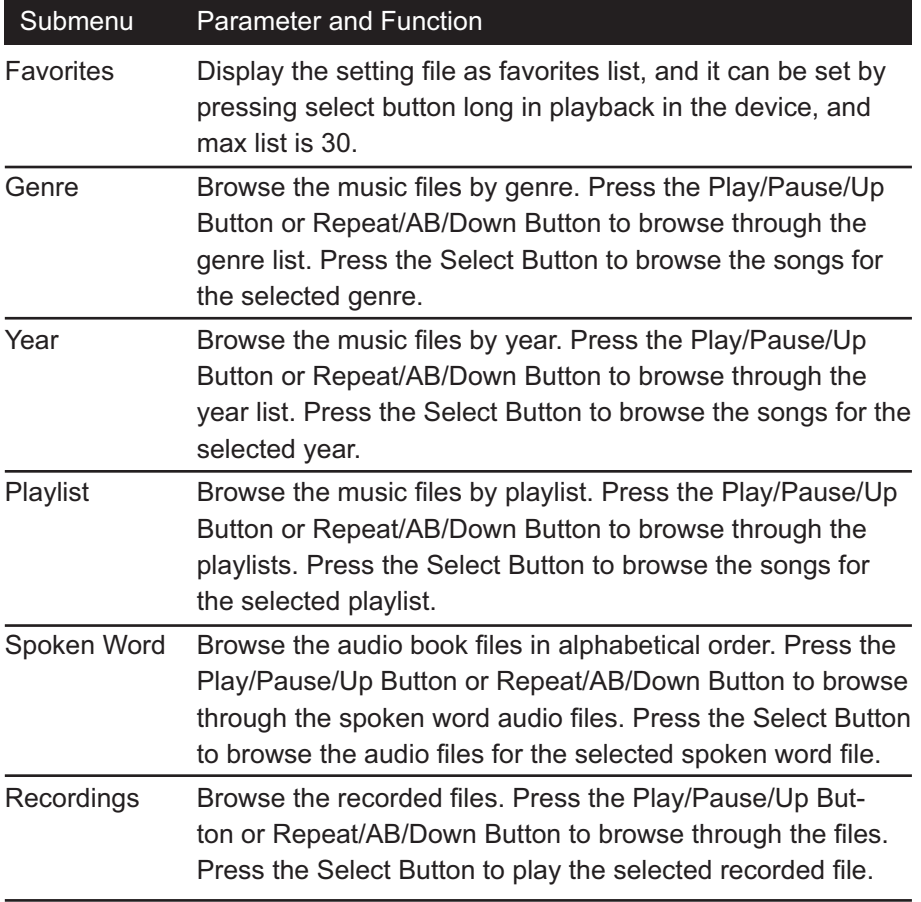

#### Recorder Menu

The Recorder menu does not contain any submenus. Pressing the Select Button lets you record sound to the player.

Read **The Basics** section on **page 25** to learn how to navigate the menus, settings, and parameters described in this section.

### Settings Menu

The Settings menu contains submenus that control the underlying features of your player, for example, the language used onscreen and equalizer settings. The top level Settings menu, its submenus, and settings are shown below in Table 5.

Read **The Basics** section on **page 25** to learn how to navigate the menus, settings, and parameters described in this section.

| <b>Submenu</b>   | <b>Setting</b>       | <b>Function</b>                                                                                                    |
|------------------|----------------------|----------------------------------------------------------------------------------------------------|
| Playback         | Repeat               | Press Select Button to toggle through Repeat Off, Repeat 1<br>Song, and Repeat All Songs. Or press the Repeat/AB/Down<br>Button once during playback mode.                        |
|                  | Shuffle              | Press Select Button to toggle through ON and OFF of the shuf-<br>fle function.                                                                                                    |
|                  | Clear Favor.         | Press Select Button to enter screen for deleting favorite music<br>list.                                                                                                    |
| Equalizer        | Equalizer            | Enter to select among the built-in equalizer modes including<br>Rock, Jazz, Classical and Pop. You can customize the equalizer<br>parameters by choosing Custom in the submenu.   |
| Power            |                      | Auto Power Off Press Select Button to set the period of time that the player will<br>idle before powering off automatically.                                                      |
|                  | Sleep                | Press Select Button to set the period of time the player would<br>turn off counting from the current instant.                                                                     |
| Display          | <b>Backlight</b>     | Press Select Button to set the period of time the backlight will<br>stay ON when you do not press any button.                                                                     |
|                  | Contrast             | Press Select Button to set the contrast level of the screen.                                                                                                    |
| Language         | Selected<br>Language | Enter to switch the software menu to the corresponding<br>language.                                                                                                    |
| Advanced         | Advanced             | Press Select Button to toggle through ON and OFF of the<br>Advanced menu function. Turning on the Advanced function,<br>enables the Set Time function.                            |
| Set Time         | Set Time             | Displays time on your player.                                                                                                    |
| <b>USB</b>       | Auto Detect          | Press Select Button to use Dual Mode (MTP or MSC).                                                                                                    |
|                  | <b>MSC</b>           | Press Select Button to use MSC only.                                                                                                    |
| <b>Reset All</b> | Reset All            | Enter to restore the player to the default factory settings.<br>Highlight "x" to cancel or the check mark to save. Press Select<br>Button to confirm. Press Power/Menu to cancel. |

**Table 4: Settings Submenus**

#### Stopwatch Menu

The Stopwatch menu does not contain any submenus. Pressing the Select Button lets you start and stop time on the player.

#### Information Menu

The Information menu does not contain any submenus. Pressing the Select Button lets you view your player configuration information. Press the Play/ Pause/Up Button or Repeat/AB/Down Button to view the software version, model number, storage capacity, and the number of songs, spoken word files, and recordings contained in your player.

Read **The Basics** section on **page 25** to learn how to navigate the menus, settings, and parameters described in this section.

*This chapter provides tips and troubleshooting information to help you get the most from your SanDisk Sansa™ m200 Series MP3 Player.*

## **Tips and Troubleshooting**

This chapter provides answers to common questions you may have about your player.

**Question:** How do I copy files to the Sansa MP3 player? **Answer:** You can copy files to the Sansa MP3 player just like copying a file on your Hard Drive. See **Transferring Music** on **Page 14** for details.

**Question:** What file formats does the Sansa MP3 Player support? **Answer:** The Sansa MP3 Player will support MP3, WMA, secure WMA and Audible audio file formats.

**Question:** Do I have to use Rhapsody in order to use my Sansa MP3 Player?

**Answer:** No, you can use the Sansa MP3 Player just like another hard drive to copy your files.

**Question:** Some of my music files are on my player but cannot be played. When I select them, another song begins to play. What is wrong? **Answer:** You may not have purchased the rights to play the song on an additional device. To test this, try to play a song that you have ripped from an older CD and converted to MP3 format. If you can play that song but not the song that will not play, then you need to purchase the right to play the song on your Sansa player.

**Tips and Troubleshooting** 

*This chapter provides information to help you get service and support for your SanDisk Sansa™ m200 Series MP3 Player.*

### **Learn More, Service, and Warranty Information**

This chapter provides information about how to get support for your player and the terms of your warranty.

#### **Getting Technical Support**

Before you contact Technical Support, we encourage you to read the **Tips and Troubleshooting** section on **page 31** to see if your question is covered there.

If you have questions about the use or features of your player, please call the SanDisk Technical Support Center at 1-866-SanDisk (1-866-726-3475), or fill out an on-line support request at http://www.sandisk.com/retail/support. asp.

If you have questions about our partner services, please call their Technical Support Centers at:

When you call or contact us for support, please include as much information as you can from your packaging material. This will allow us to help you more quickly.

#### **Learn More**

You also can visit us on the web at http://www.sandisk.com to learn more about your player as well as other SanDisk products.

#### **Your 1-Year SanDisk Limited Warranty**

SanDisk warrants that this product will be free from material defects in design and manufacture and will substantially conform to the published specifications under normal use for one year from your date of purchase, subject to the conditions below. This warranty is provided to the original end user purchasing from SanDisk or an authorized reseller, and is not transferable. Proof of purchase may be required. SanDisk is not responsible for any failure or defect caused by any third party product or component, whether authorized or not. This warranty does not apply to any third party software provided with the product and you are responsible for all service and repair needed for such software. This warranty is void if the product is not used in accordance with the product instructions, or if it is damaged as a result of improper installation, misuse, unauthorized repair, modification or accident. To obtain warranty service contact SanDisk at 1-866-SanDisk or send an email to:support@SanDisk.com. You must return the product in tamper resistant packaging, freight prepaid, as instructed by SanDisk. You must obtain a tracking confirmation number, which you may be required to provide to SanDisk. SanDisk will, at its option, repair or replace the product with new or refurbished product of equal or greater capacity and functionality, or refund the purchase price. The warranty duration on replaced product will be that time period remaining on the original product. THIS CONSTITUTES SANDISK'S ENTIRE LIABILITY AND YOUR EXCLUSIVE REMEDY FOR BREACH OF THIS WARRANTY.

SanDisk does not warrant, and shall not be responsible for, any lost data or information contained in any product (including in any returned product), regardless of the cause of the loss. SanDisk's products are not warranted to operate without failure. SanDisk products should not be used in life support systems or other applications where failure could threaten injury or life. This warranty gives you specific legal rights, and you may also have other rights which vary by jurisdiction.

THE FOREGOING IS SANDISK'S SOLE WARRANTY. SANDISK DISC-LAIMS ALL OTHER EXPRESS AND IMPLIED WARRANTIES TO THE FULLEST EXTENT PERMITTED BY APPLICABLE LAW. THE IMPLIED WARRANTIES OF MERCHANTABILITY AND FITNESS FOR A PARTICU-LAR PURPOSE ARE LIMITED TO THE DURATION OF THE EXPRESS WARRANTY. SOME JURIDSICTIONS DO NOT ALLOW LIMITATION ON HOW LONG AN IMPLIED WARRANTY LASTS, SO THE ABOVE LIMITA-

TION MAY NOT APPLY TO YOU. IN NO EVENT SHALL SANDISK OR ANY AFFILIATED OR SUBSIDIARY COMPANY BE LIABLE UNDER ANY CIRCUMSTANCES FOR ANY DIRECT, INDIRECT, OR CONSEQUENTIAL DAMAGES, ANY FINANCIAL LOSS OR ANY LOST DATA OR IMAGE, EVEN IF SANDISK HAS BEEN ADVISED OF THE POSSIBILITY OF SUCH DAMAGE. SOME JURISDICTIONS DO NOT ALLOW THE EXCLUSION OR LIMITATION OF INCIDENTAL OR CONSEQUENTIAL DAMAGES, SO THE ABOVE LIMITATION OR EXCLUSION MAY NOT APPLY TO YOU. IN NO EVENT WILL SANDISK'S LIABILITY EXCEED THE AMOUNT PAID BY YOU FOR THE PRODUCT.

SanDisk and the SanDisk logo are trademarks of SanDisk Corporation, registered in the United States and other countries. Sansa and Store Your World In Ours are trademarks of SanDisk Corporation. SanDisk is an authorized licensee of the SD trademark.

#### USER NOTICE:

This product is protected by certain intellectual property rights of Microsoft Corporation. Use or distribution of such technology outside of this product is prohibited without a license from Microsoft or an authorized Microsoft subsidiary.

Content providers are using the digital rights management technology for Windows Media contained in this device ("WM-DRM") to protect the integrity of their content ("Secure Content") so that their intellectual property, including copyright, in such content is not misappropriated. This device uses WM- -DRM software to play Secure Content ("WM-DRM Software"). If the security of the WM-DRM Software in this device has been compromised, owners of Secure Content ("Secure Content Owners") may request that Microsoft revoke the WM-DRM Software's rights to acquire new licenses to copy, display and/or play Secure Content. Revocation does not alter the WM-DRM Software's ability to play unprotected content. A list of revoked WM-DRM Software is sent to your device whenever you download a license for Secure Content from the Internet or from a PC. Microsoft, may, in conjunction with such license, also download revocation lists onto your device on behalf of Secure Content Owners.

36 < Safety Tips and Cleaning Instructions

*This chapter provides safety tips and instructions to care for your SanDisk Sansa™ m200 Series MP3 Player.*

## **Safety Tips and Cleaning Instructions**

Your player is an electronic device and, therefore, has to be protected from water and other hazards. Follow these tips to keep your player working well for a long time:

- Read all instructions in this manual carefully before you use your player to ensure proper usage.
- Keep your packaging and this manual handy in case you have future questions.
- Clean your player with the same soft lint-free cloth used to clean glass lenses.
- Your player is not a toy. Do not let young children use your player unsupervised.
- Avoid using headphones/earphones at high volume. Hearing experts advise against continuous loud and extended music play. Keep the volume at a moderate level, so that you are better able to hear outside sound, and to be considerate of the people around you.
- Do not use headphones/earphones while driving, cycling, or operating any motorized vehicle. It may create a traffic hazard and may be illegal in some areas. It can also be dangerous to play your music with headphones/earphones at high volume while walking, or engaged in other activities. You should exercise extreme caution and discontinue use in potentially hazardous situations.
- Never force any connector into the ports of your player or your computer. Make sure your connectors are the identical shape and size before you connect.

■ Keep your player away from sinks, drinks, bathtubs, showers, rain, and other sources of moisture. Besides damage to your player, moisture can cause electric shocks with any electronic device.

40 < Safety Tips and Cleaning Instructions